## **ขั้นตอนการติดตั้ง โปรแกรมบริหารงานขายออนไลน์**

## **CRM Ultra**

**สารบัญ**

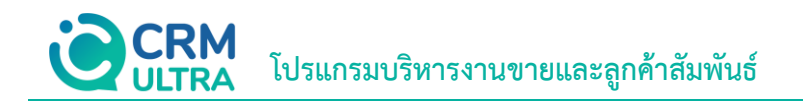

[ขั้นตอนการติดตั้งโปรแกรมบริหารงานขายออนไลน์](#page-1-0) CRM Ultra 33 จันตาย 2014 จันตาย 34 จันตาย 34 จันตาย 34 จ

<span id="page-1-0"></span>\* หมายเหตุ: ผู้ใช้สามารถคลิกที่รายการสารบัญ เพื่อไปหน้าเอกสารดังกล่าวได้ทันที

## **ขั้นตอนการติดตั้งโปรแกรมบริหารงานขายออนไลน์ CRM Ultra**

1. เมื่อผู้ใช้ทำการ Download โปรแกรมบริหารงานขายออนไลน์ CRM Ultra เรียบร้อยแล้ว จากนั้นให้ผู้ใช้เปิด Folder ที่ จัดเก็บ และท าการเปิด File "**CRMUltra-V.1.0.0 (ตาม Version ที่ผู้ใช้ได้ท าการ Download)**" ดังรูป

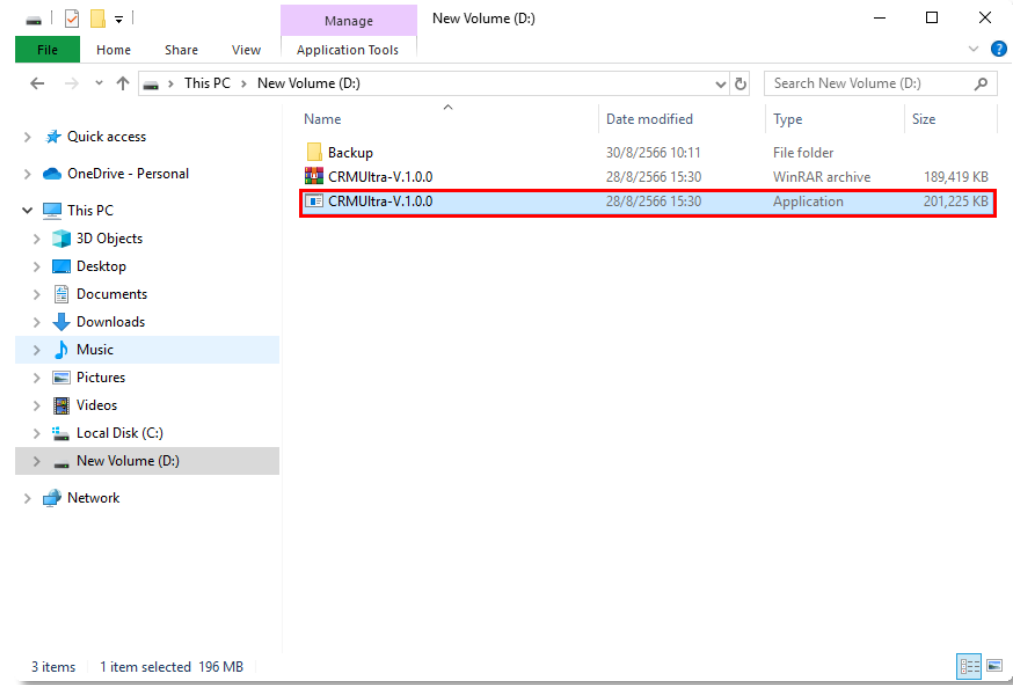

\* หมายเหตุ: ชื่อ File อาจมีการเปลี่ยนแปลงอยู่ตลอดเวลา ขึ้นอยู่กับ Version ของโปรแกรม

2. ระบบจะแสดงหน้าต่าง CRM Ultra Setup ขึ้นมา ให้กดปุ่ม "**Next >**" ดังรูป

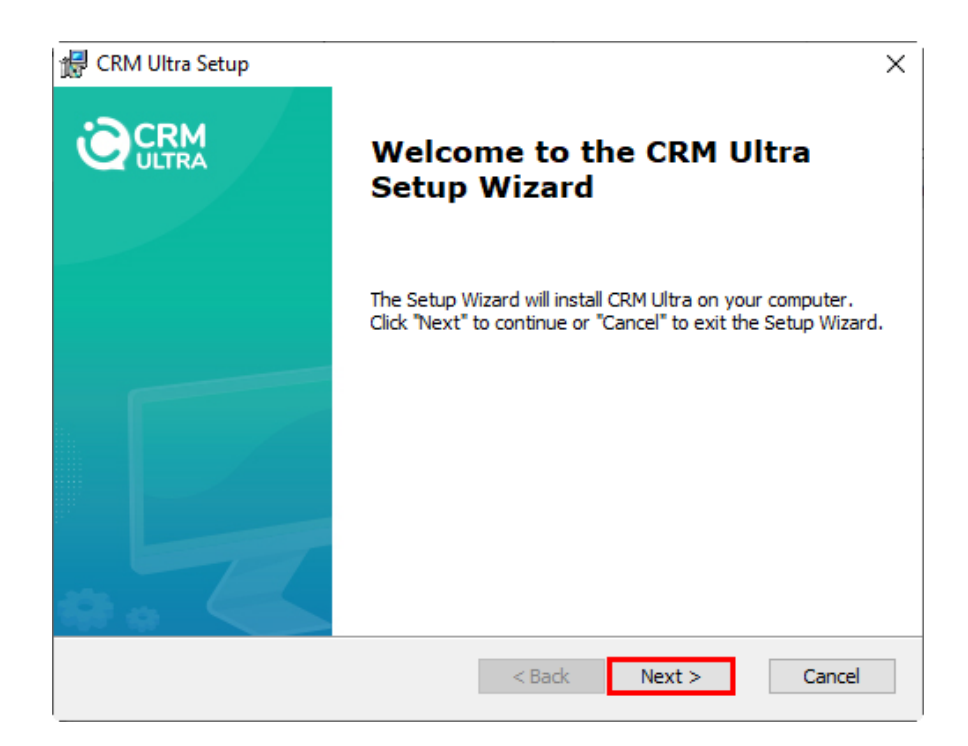

3. ให้ผู้ใช้คลิกปุ่ม "**Browse…**" เป็นเลือกสถานที่ที่ต้องการติดตั้งโปรแกรม หรือใช้สถานที่ติดตั้งตามที่ระบบ Default ไว้ให้ เรียบร้อยแล้ว จากนั้นให้กดปุ่ม "**Next >**" ดังรูป

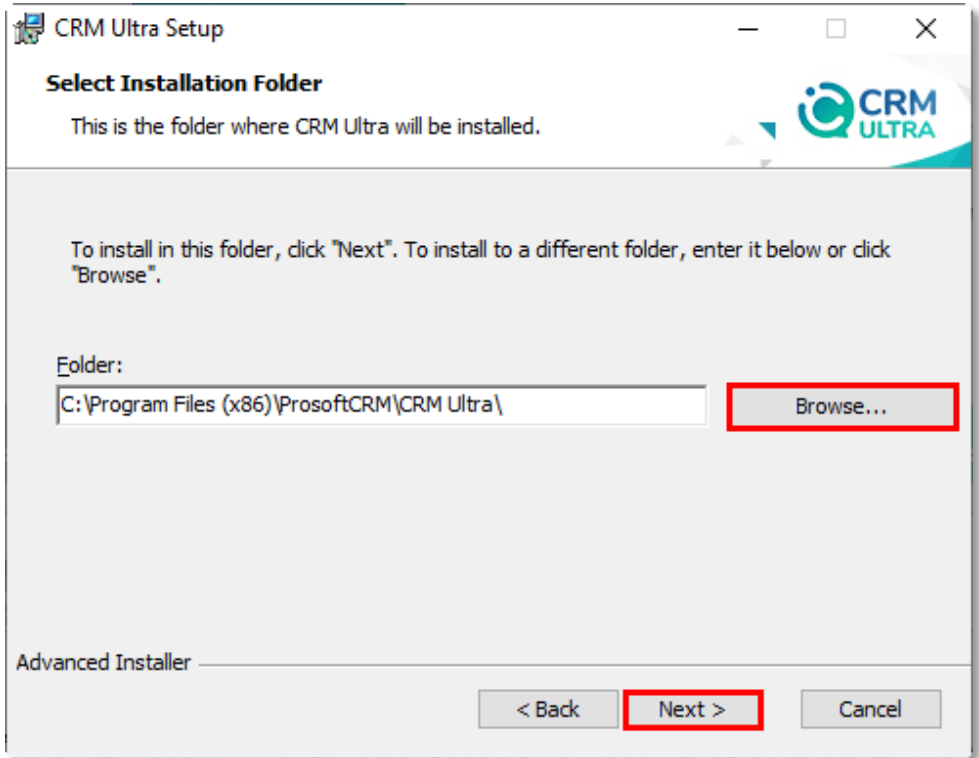

4. ให้ผู้ใช้คลิกปุ่ม "**Install**" ดังรูป

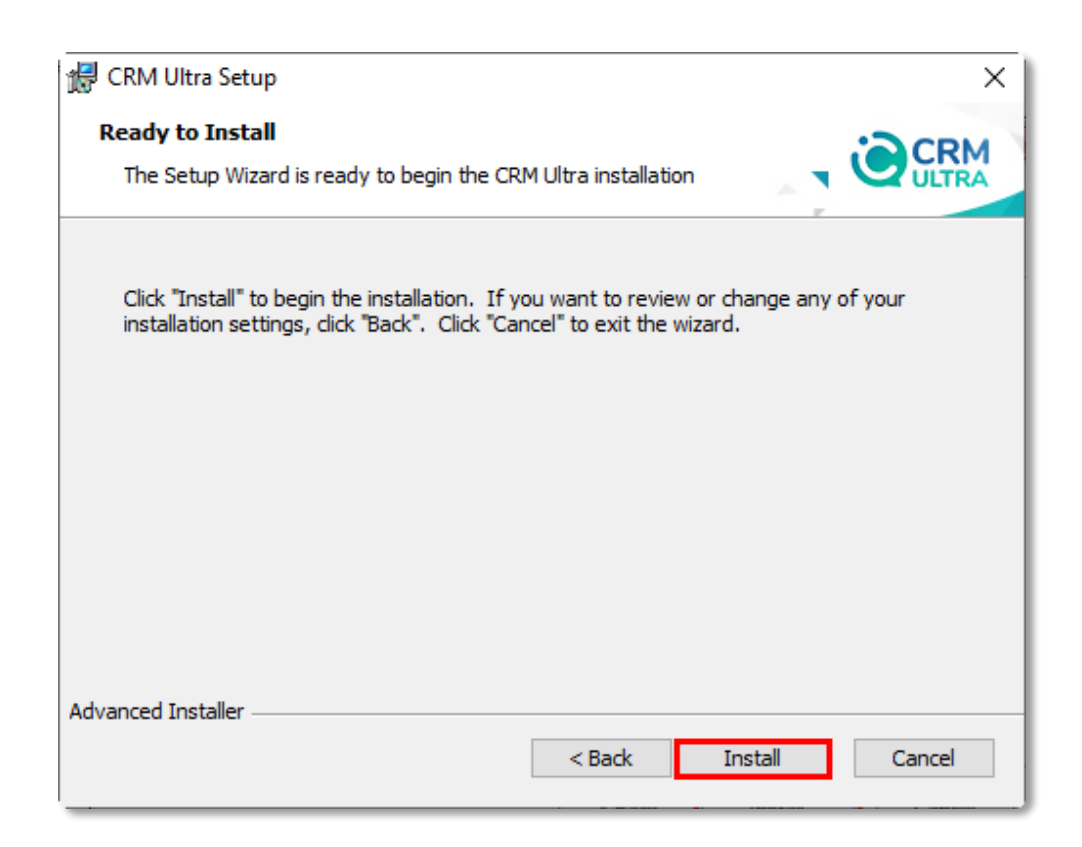

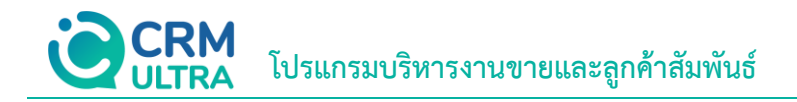

5. ระบบจะทำการติดตั้งโปรแกรม ให้ผู้ใช้รอสักครู่ ดังรูป

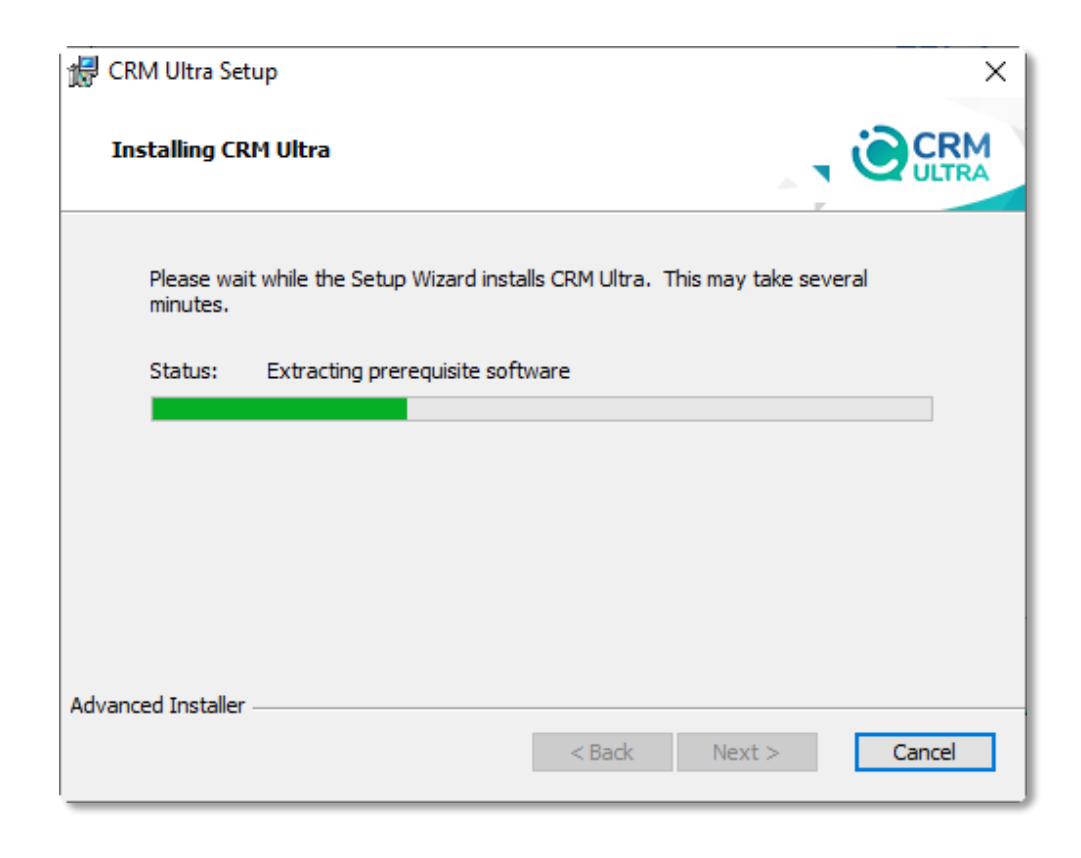

6. เมื่อระบบท าการติดตั้งโปรแกรมเสร็จเรียบร้อยแล้ว ให้ผู้ใช้คลิกปุ่ม "**Finish**" ดังรูป

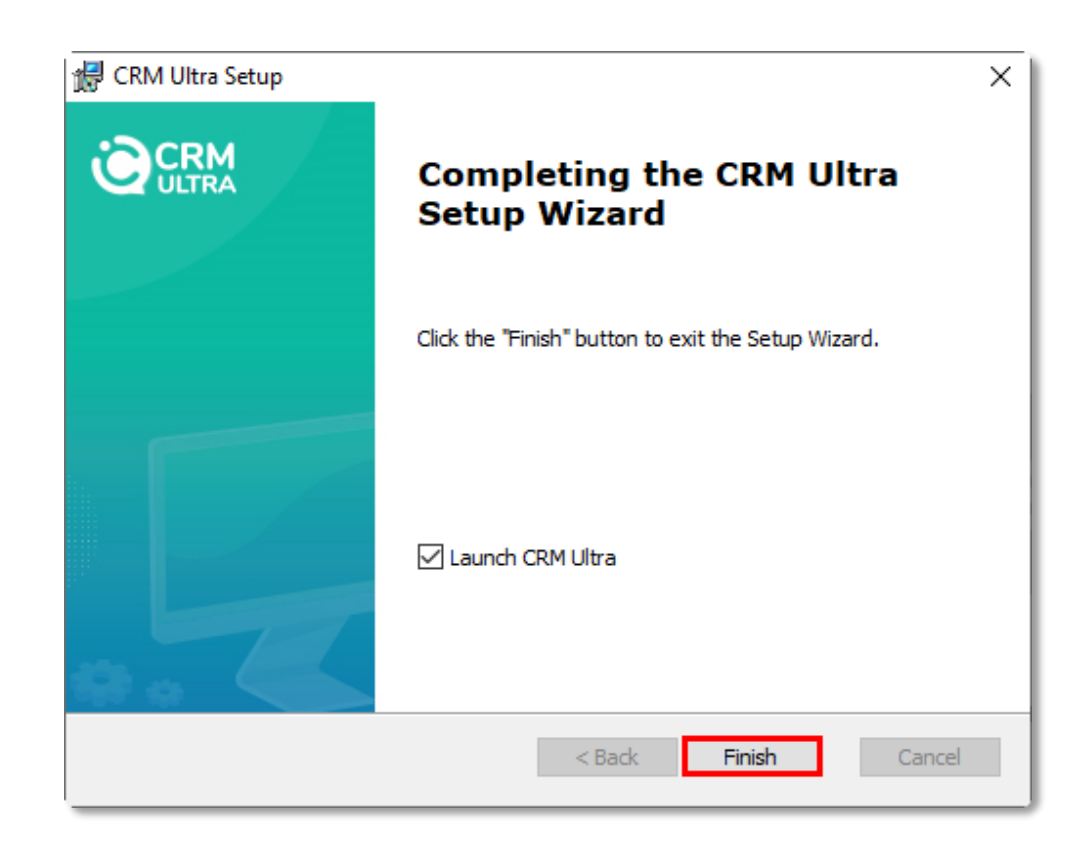